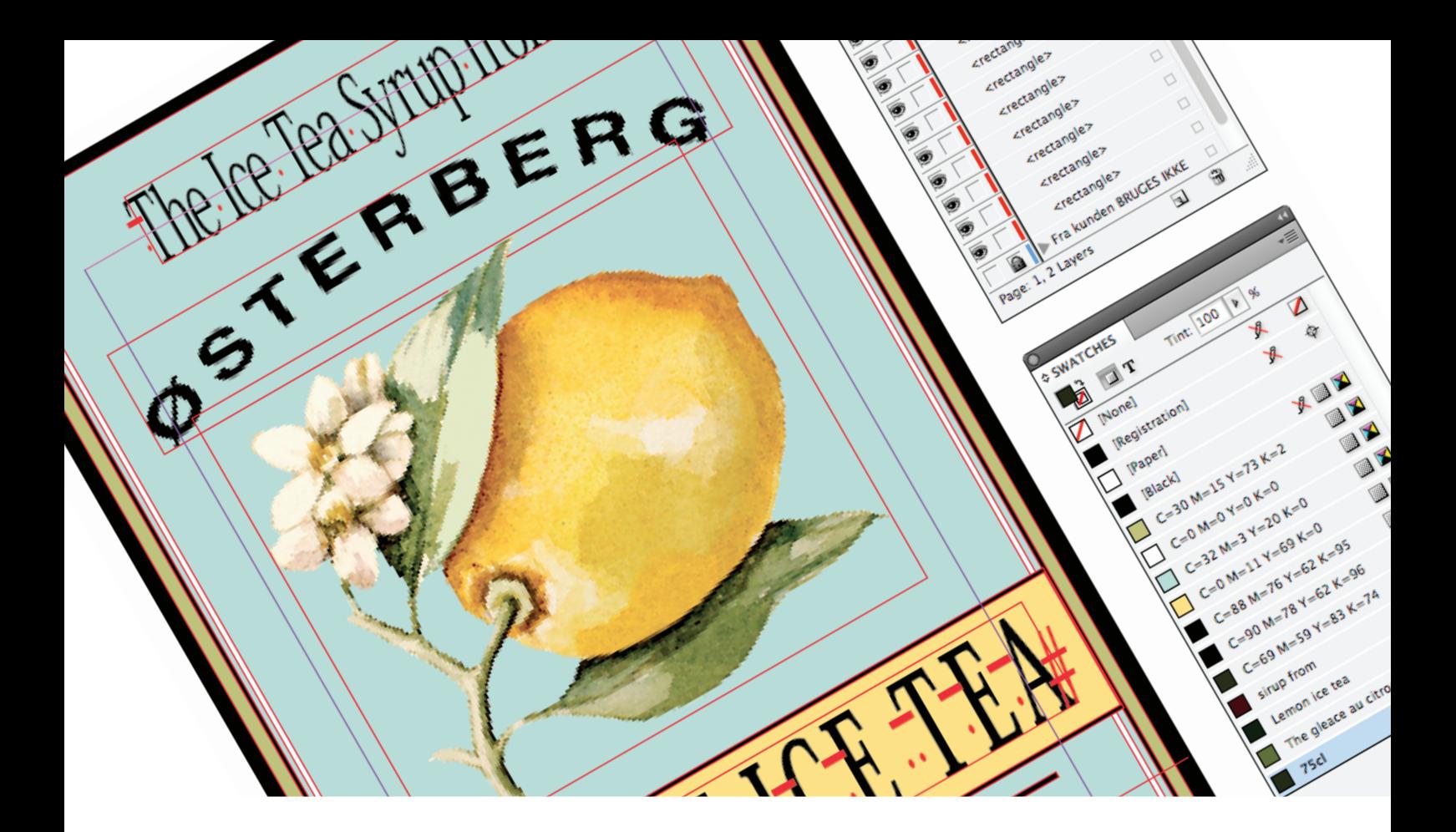

# WORKFLOW

#### **Produkt:**

Juice etiket. Trykt i 300 eksemplarer. Det bruges til at sende ud til deres kunder.

#### **Opgave:**

At sammensætte etiketterne som de var og klargøre projektet til tryk.

#### **Format:**

9 forside etiketter samt hals 100 x 156 mm og 100 x 30 mm og trykt i Vietnam.

#### **Anvendte programmer:**

Jeg har brugt InDesign til selve projektet og Photoshop til cmyk'e billederne samt frilægge dem i. Derfer blev de expoteret til eps filer. Jeg har også brugt Illustrator til at åbne eps filerne og gemme dem som ai filer da trykkene ville have filerne som ai filer.

### **Mit arbejde:**

Jeg stod for at opsætte dem i InDesign efter de Photoshop filer som vi fik af kunden og klargøre etiketterne til tryk.

#### **Arbejdsproces:**

Der startes med at indsamle alle de nøvendige filer og mapper, derefter oprettes der et nyt dokument i InDesign hvor der linkes til de forskellige .psd filer som etikettene skal indeholde. Farvene pickes op i Photoshop og oprettes som swatches. Det samme gælder med fonten.

Der er oprettet Layers til hver af de forskellige element typer som projektet består af, og der er naturligvis anvendt Master Pages og Paragraph Styles hele projektet igennem for at optimere workflowet.

Når projektet er sat sammen køres der en Preflight for at tjekke om det hele er som det skal være, dertil skal der sættes en modificeret Preflight profil op der passer til opgaven, da det ellers kan blive forvirrende at arbejde med.

Næste skridt er eps eksporteringen, her skal man sørge for at der eksporteres til trykkeriets krav (ai filer).

Denne tryksag skulle trykkes i Vietnam da det var væsentligt billigere. Men trykkeriet gav os egenlig kun det krav at den skulle være konverteret ai fil.

### Fra kunden

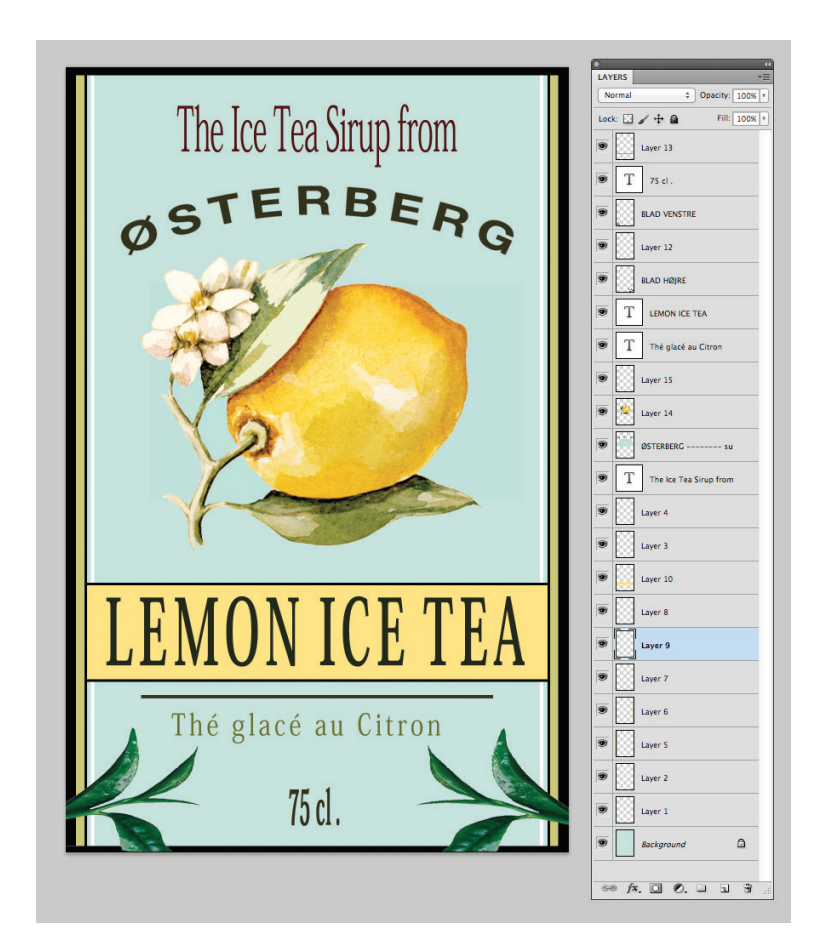

Det materialr jeg fik fra kunden, var photoshop fil

## Opsætnin i InDesign

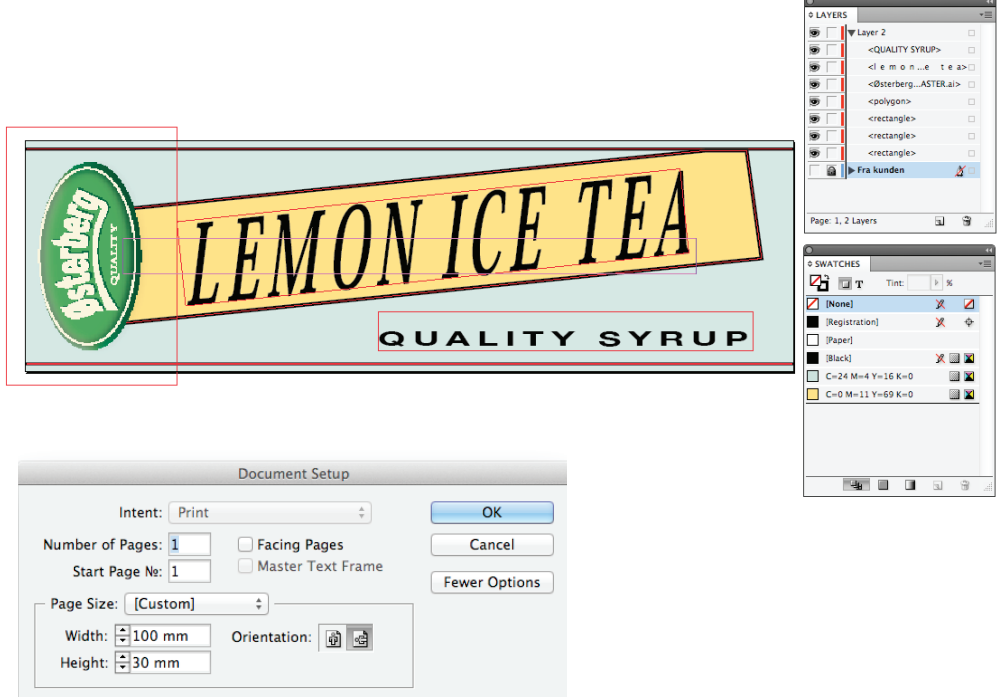

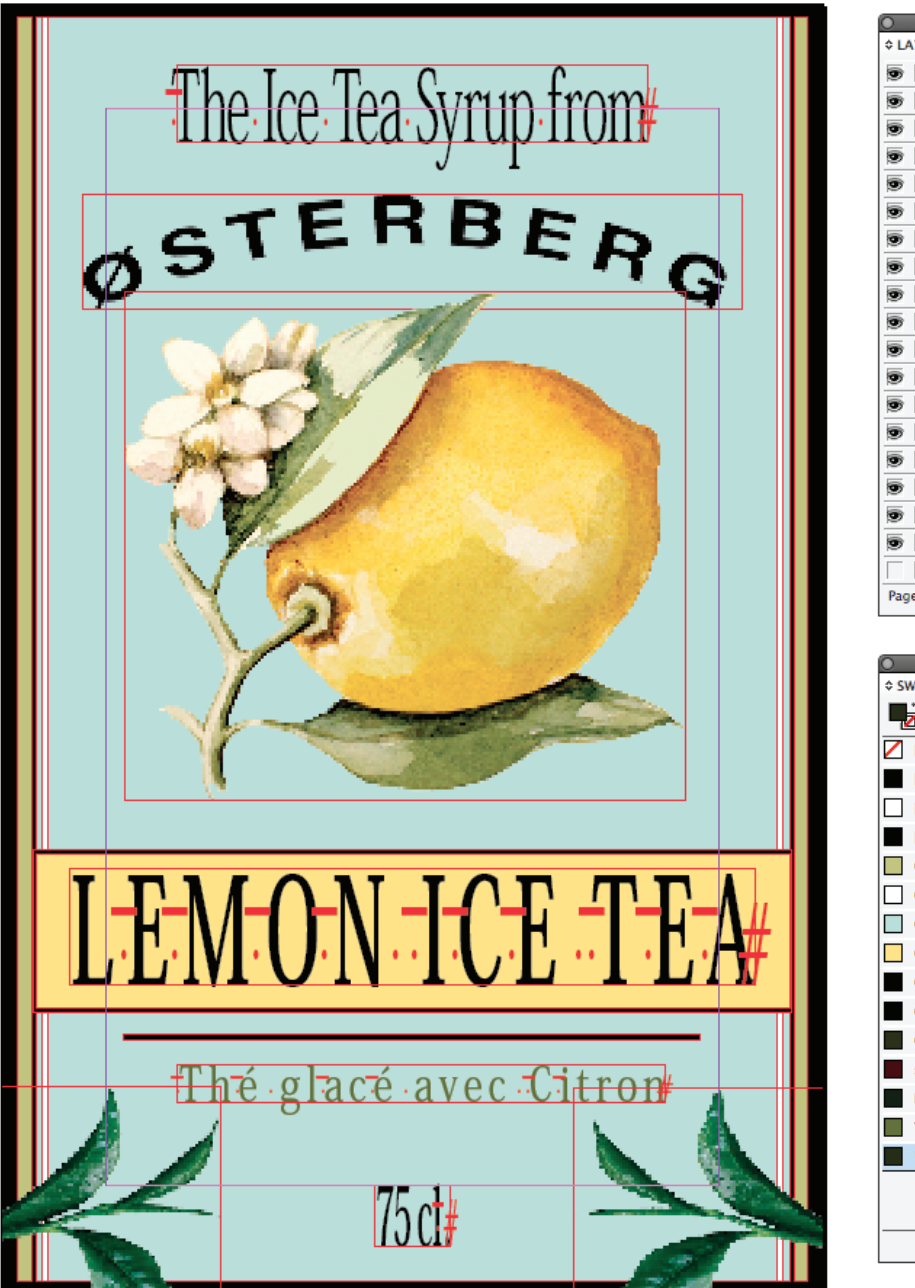

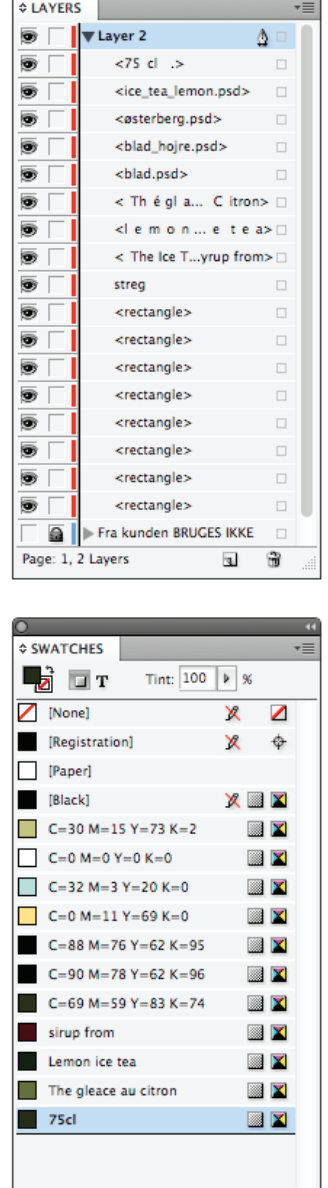

**COLORED EXECUTED BY** 

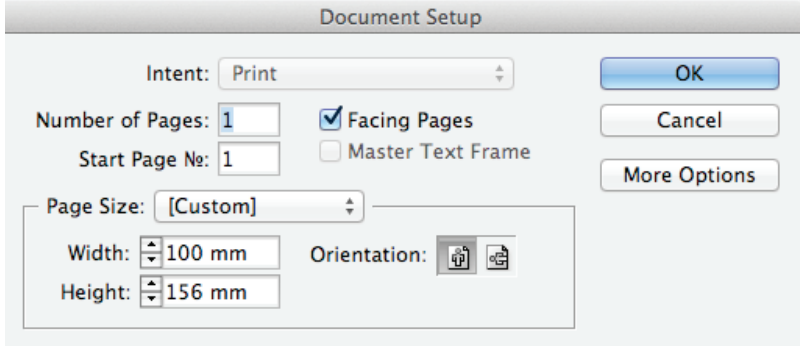